# Modellbahn Digital Peter Stärz

Dresdener Str. 68 – D-02977 Hoyerswerda – **a** a +49 3571 404027 – www.firma-staerz.de – info@firma-staerz.de

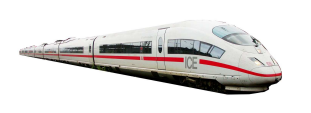

## **PIC-Update v1.3 bzw. v1.1 für die Displayplatine der Zentralen ZS1 bzw. ZS2**

**ZS1 / ZS2 PIC v1.3 / v1.1**

**Komfortables Ansteuern von Drehscheiben** 

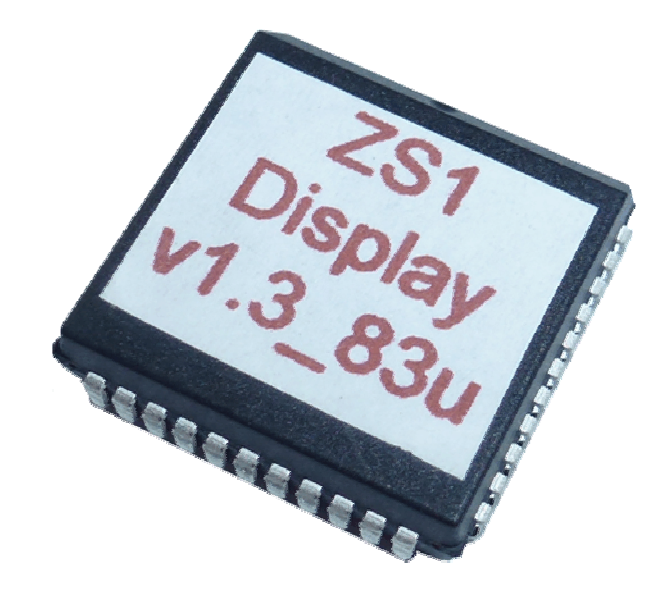

## **Schwierigkeitsgrad: leicht**

mittel

schwierig

**Das PIC-Update auf die Version 1.3 (ZS1) bzw. 1.1 (ZS2) umfasst ein Update des PICs der Displayplatine der Zentrale ZS1 bzw. ZS2.** 

**Es können beliebig viele Drehscheiben verwaltet werden, wobei mittels Schnellzugriffsspeicher schnell zwischen zwei Drehscheiben gewechselt werden kann.** 

**Ein in der Ansteuerung kompatibles Drehscheibenmodul wird dazu vorausgesetzt.** 

**Beim Neuerwerb der Displayplatine sind immer die aktuelle Software und damit auch dieses Update enthalten.** 

## **Besondere Merkmale**

- Komfortable Ansteuerung von Drehscheiben
- Schrittweises Drehen (Einzelschritt)
- Direkte 180°-Bühnendrehung
- Drehen mit bequemer Vorwahl eines Zielabgangs und direktem Anfahren
- Anzeige von Soll- und Ist-Position
- Unterstützung des Drehscheibenmoduls DSM-PIC
- Unterstützung der Drehscheibensteuerung SLX815
- Grundstellungssuche mit automatischer Korrektur

## **Notwendige Fertigkeiten:**

- Austauschen eines PICs

## **Inhaltsverzeichnis:**

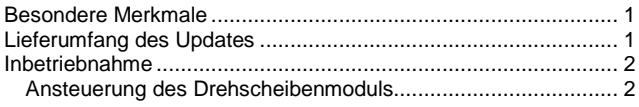

Bei Fragen schauen Sie auch bitte auf www.firma-staerz.de im FAQ-Bereich nach.

## **Lieferumfang des Updates**

Bitte überprüfen Sie zuerst, ob alle Bauteile entsprechend des folgenden Lieferumfangs vorhanden sind.

## PIC:

1x PIC Displayplatine

Allgemeine Bauteile:

1x Zange zum Entfernen des PICs der Displayplatine

## **Die Zange ist nach dem Update gemeinsam mit den alten PICs an uns zurückzuschicken!**

## **Inbetriebnahme**

Nach dem vorsichtigen Austausch des PICs mit der Zange (Displayplatine) kann die Zentrale in Betrieb genommen werden. Dazu wird die Stromversorgung der Basisplatine angeschaltet. Es wird dann für etwa 2 Sekunden der Startbildschirm angezeigt:

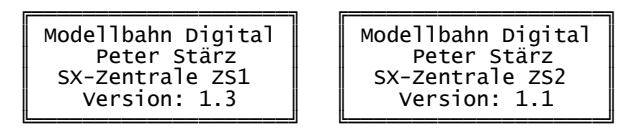

Hier wird auch die geänderte Softwareversionsnummer der Displayplatine angezeigt: 1.3 im Falle der Profizentrale ZS1 und 1.1 bei der Digitalzentrale ZS2.

#### **Ansteuerung des Drehscheibenmoduls**

#### **Einstellen der Anzahl der Abgänge**

Wie auch im Drehscheibenmodul DSM-PIC, muss auch in der Zentrale die Anzahl der Abgänge der Drehscheibe korrekt eingestellt werden. Diese Einstellung wird im Menu auf der neuen 4. Seite vorgenommen:

> ------- $\overline{\mathbf{r}}$

> -------╝

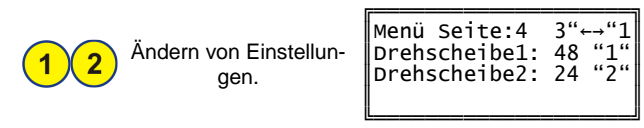

#### **Auswahl der Adresse des Drehscheibenmoduls**

Zur Auswahl der Adresse des Drehscheibenmoduls wird wie bei der Auswahl einer Schaltadresse vorgegangen. Mit der Taste Menu wird jedoch in den Modus für Drehscheiben gewechselt.

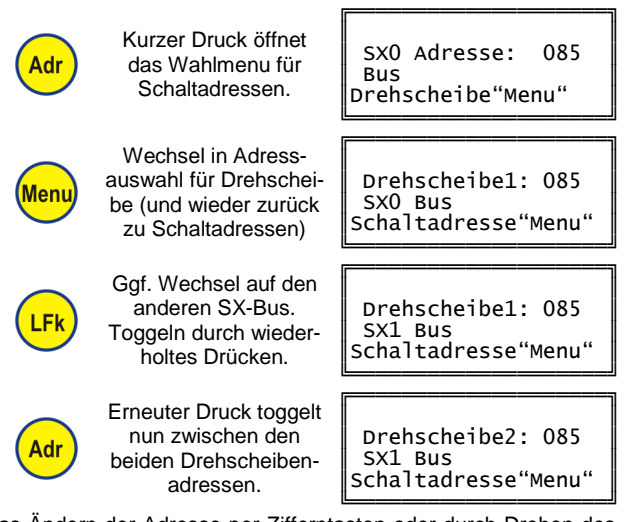

Das Ändern der Adresse per Zifferntasten oder durch Drehen des Drehimpulsgebers und das Bestätigen der Auswahl durch Druck desselben bleiben unverändert.

#### **Anzeige des Ist-Abgangs**

Wird über das Menu in der Zentrale die Dezimalanzeige aktiviert und ist im Drehscheibenmodul DSM-PIC die Istwertadresse auf die Nachfolgeadresse der Ansteueradresse eingestellt (z.B. Ansteueradresse =  $85$  und Istwertadresse =  $86$ ), so wird der aktuelle Abgang auf dem Display an der Stelle mit dem Vorsatz "Ag" dargestellt, wo im normalen Schaltbetrieb der umgerechnete Dezimalwert steht.

#### **Automatikbetrieb**

Nach der **El Auswahl der Adresse des Drehscheibenmoduls** werden in den unteren beiden Zeilen nun die Ist-Adresse und ein angepasster Displayausschnitt angezeigt:

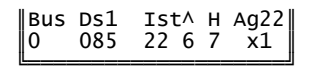

Im Automatikbetrieb wird der anzufahrende Abgang vorgewählt und durch einen Startbefehl wird die Drehung ausgelöst.

Alle Marken und Warenzeichen sind Eigentum der jeweiligen Rechteinhaber. **Modellbahn Digital Peter Stärz, Dresdener Str. 68, D-02977 Hoyerswerda Abbildungen und technische Angaben freibleibend. Änderungen und Irrtümer vorbehalten. Druckversion vom 29.07.2013** 

Die Vorwahl des Zielabgangs erfolgt mittels Drehimpulsgeber. Dieser muss dafür zuvor der Drehscheibe und nicht der Lok zugeordnet werden:

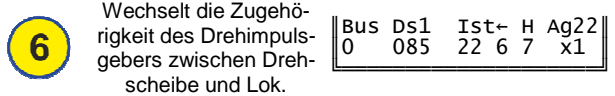

Entsprechend ändert sich der Pfeil über der 6: "←" bedeutet, dass der Drehimpulsgeber dem Drehscheibenmodul zugeordnet ist. Nun kann mit ihm ein beliebiger Abgang vorgewählt werden:

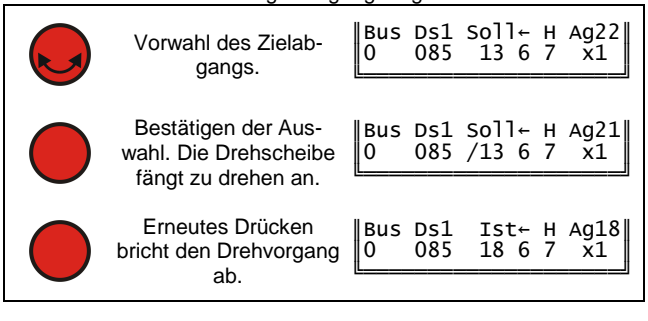

## **Wechsel der Betriebsarten**

Der Wechsel zwischen Automatik- und Handbetrieb erfolgt mittels der Taste 7.

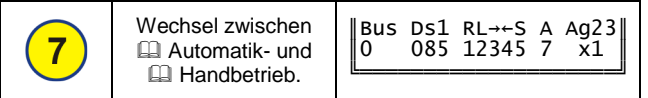

#### **Handbetrieb**

Im Handbetrieb wird in den unteren beiden Zeilen ein modifizierter Displayausschnitt angezeigt:

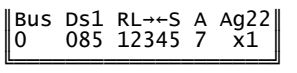

Es lassen sich nun folgende Ansteuerungen vornehmen:

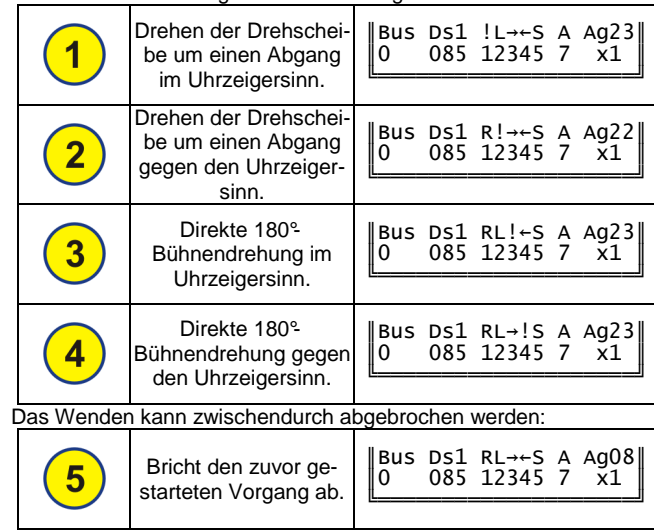

#### **Synchronisation auf Abgang 1**

Ist eine Erkennung per Sensor oder Abganggleis im Drehscheibenmodul DSM-PIC eingestellt ( $\Box$  1-Kennung ist 5.1 bis 5.6) und auch getestet und montiert, so kann die Synchronisation aus dem Automatikbetrieb heraus vorgenommen werden.

Bei der Vorwahl des Zielabgangs wird dazu der Abgang "Sy" ausgewählt (nach 48 bzw. 24 und vor 1):

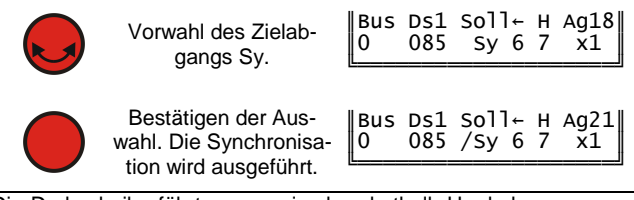

Die Drehscheibe führt nun maximal anderthalb Umdrehungen aus um die Grundstellung zu finden.